# Version control for researchers with Git and GitHub

Karin Knudson

karin.knudson@tufts.edu

Course materials: https://karink520.github.io/git-and-github-intro/

#### Why use Git and GitHub?

- Sleep better at night with version control and remote repositories
- Collaborate smoothly with teammates
- Promote and maintain quality code
- Increase the impact of your research
- Oevelop your career
- Contribute in the open source community

#### After this workshop you should be able to...

- Explain how version control, Git, and GitHub can help you
- Create a new project that is tracked with Git, or add Git to an existing project
- Use a simple workflow with Git and GitHub for small or individual projects
- Use a more complex workflow with branches and pull requests
- Contribute to some else's open source project on GitHub
- Know where to go to learn more

### A few key concepts

#### commits

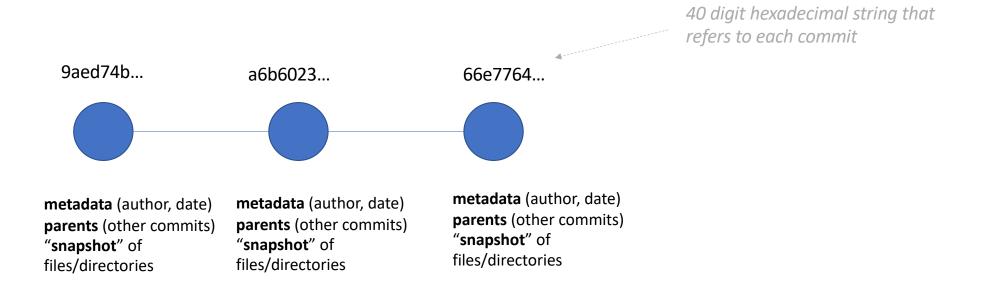

#### branching

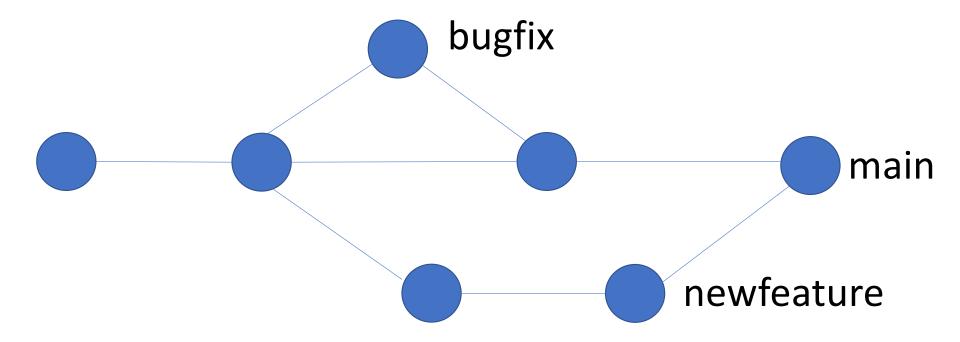

#### Staging area

We may not want to commit *all* of files or changes. We will *add* files and changes to a *staging area* before we commit them.

#### Git vs. GitHub

Git = software for version control

Will learn to use basic Git commands: init, remote, fetch, merge, status, add, commit, merge, push, fetch, checkout

 GitHub = a repository hosting service with a graphical interface and additional tools for collaboration, etc.

Will learn to put repositories on GitHub, collaborate on others' GitHub repositories, use GitHub pull requests.

Other options: e.g. BitBucket

#### Set up a new repository with Git and GitHub

- Initialize with git init (double check that this worked with ls —a to see the new directory called .git that this command created)
- Add and commit any files you want as starting points:

```
git add <filename>
git commit -m "initial commit"
```

- Connect your repository to a remote GitHub repository with GitHub's interface and git remote add
- Copy the content you created to your remote repository (hosted on GitHub) with git push

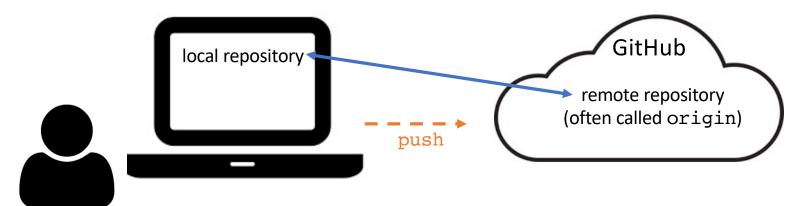

#### Follow the numbered steps in parts I and II

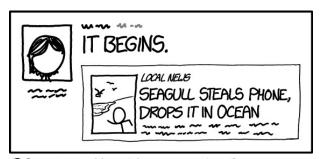

PROTIP: TO MAKE YOUR DAY MORE DRAMATIC, POST A RANDOM MINOR NEWS STORY WITH THE COMMENT "IT BEGINS."

https://xkcd.com/1656/

#### git + command + flags/arguments

```
git fetch origin
git merge origin main
git add hello.py
git commit —m "my first commit"
git push —u origin main
```

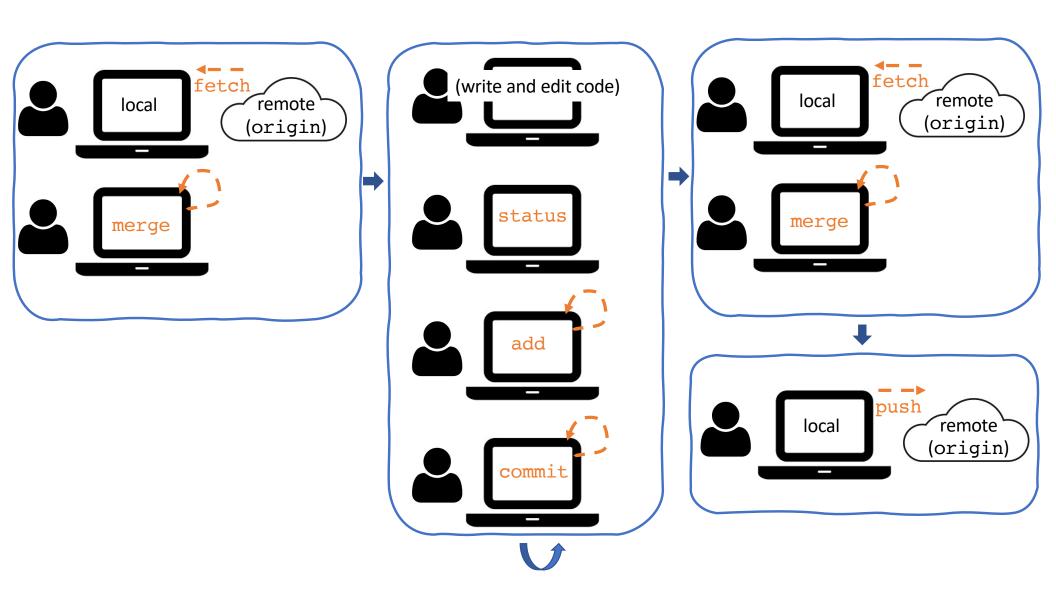

## Follow the instructions in part III to practice the workflow now

|          | COMMENT                            | DATE         |
|----------|------------------------------------|--------------|
| Q        | CREATED MAIN LOOP & TIMING CONTROL | 14 HOURS AGO |
| ¢        | ENABLED CONFIG FILE PARSING        | 9 HOURS AGO  |
| Ι¢       | MISC BUGFIXES                      | 5 HOURS AGO  |
| ¢        | CODE ADDITIONS/EDITS               | 4 HOURS AGO  |
| Q.       | MORE CODE                          | 4 HOURS AGO  |
| þ        | HERE HAVE CODE                     | 4 HOURS AGO  |
|          | ARAAAAAA                           | 3 HOURS AGO  |
| \$       | ADKFJ5LKDFJ5DKLFJ                  | 3 HOURS AGO  |
| φ        | MY HANDS ARE TYPING WORDS          | 2 HOURS AGO  |
| <u> </u> | HAAAAAAAANDS                       | 2 HOURS AGO  |

AS A PROJECT DRAGS ON, MY GIT COMMIT MESSAGES GET LESS AND LESS INFORMATIVE.

https://xkcd.com/1296/

#### Merge conflicts

- If you and a collaborator are simultaneously changing different parts of the code and merging, no problem!
- If you change a line of code, and in the meantime some one has made a different change to **the same line** and pushed those changes, you can have a merge conflict.

#### Checking out older commits

 Make sure you have committed all your changes, and then type something like

```
git checkout 66e77
```

(numbers/digits refer to a commit – you can see the hashes for each commit by typing git log (or on GitHub).

- Your files will change to the state they were in for the commit you just checked out. You will then be working in a detached HEAD state, and can look around and explore.
- Move back to where you were working (e.g. the main branch) to continue developing and editing with:

```
git checkout main
```

(CAUTION: git checkout <filename> is dangerous).

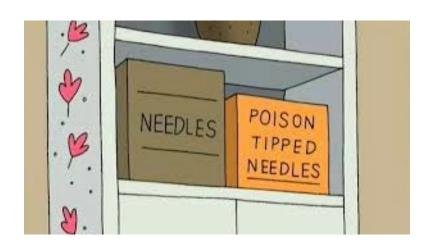

## Use Git branches and GitHub pull requests

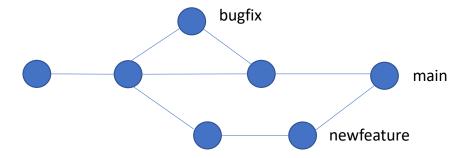

- Instead of making all changes to main branch, create different branches for different features.
- Make branches locally, and then create and connect them to corresponding remote branches.
- Once your feature-specific branch is where you want it to be, then merge the changes on this branch back into the main branch of the remote repository.
- Use GitHub's pull requests to get collaborator's consent and input before merging the code on feature branch into the main branch of the remote repository.
- Move between branches with the <a href="checkout">checkout</a> command (caution: git <a href="checkout">checkout</a> <a href="filename">filename</a> is dangerous).

## Follow the instructions in part V to practice the workflow now

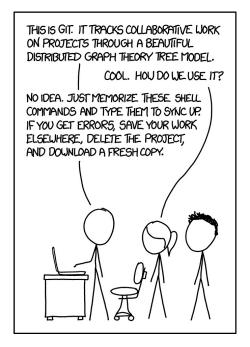

https://xkcd.com/1597/

#### Collaborating on someone else's repository

Collaborating closely?

Someone can invite you as a collaborator to a repository on GitHub (Settings -> Manage Access -> Invite a collaborator), and then you can **clone** it (will get complete history).

Just want someone's code (and no history)?

**Download** it

Contributing to a repository you don't have access to?

Fork and clone (see next slide), and then use pull requests

Using GitHub forks and pull requests to build on a repository

Someone else's GitHub

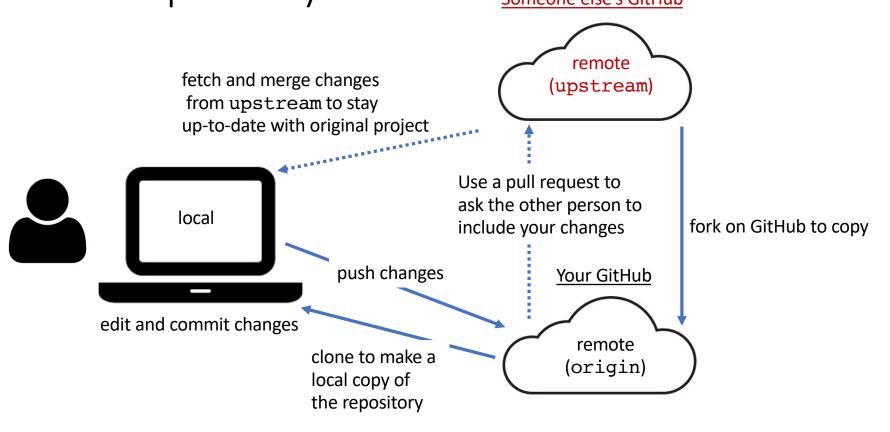

#### "Homework"

 Contribute to <a href="https://github.com/karink520/TuftsGitHubSampleToUpdate">https://github.com/karink520/TuftsGitHubSampleToUpdate</a> using the process above as outlined in part VI.

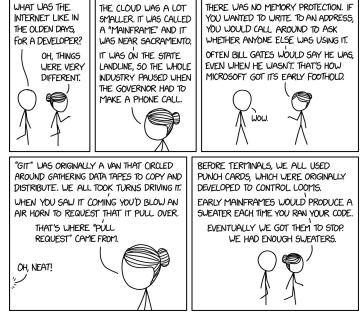

https://xkcd.com/2324/

#### Some other important topics

- Stashing changes
- Undoing changes and reverting
- See what has changed with git diff
- Ignoring files you don't want to track
- Use ssh to connect to GitHub
- GitHub actions (e.g. to automatically run tests or other checks)

(see part VII)

#### Resources (part VIII)

- Searches and StackOverflow
- DangitGit!? <a href="https://dangitgit.com/">https://dangitgit.com/</a>
- GitHub Guides <a href="https://guides.github.com/introduction/git-handbook/">https://guides.github.com/introduction/git-handbook/</a>
- Browser game for learning about Git branching <a href="https://learngitbranching.js.org/">https://learngitbranching.js.org/</a>
- "A minimal tutorial": <a href="https://kbroman.org/github\_tutorial">https://kbroman.org/github\_tutorial</a>
- Atlassian tutorials <a href="https://www.atlassian.com/git/tutorials">https://www.atlassian.com/git/tutorials</a>
   and Git "cheat-sheet" <a href="https://www.atlassian.com/git/tutorials/atlassian-git-cheatsheet">https://www.atlassian.com/git/tutorials/atlassian-git-cheatsheet</a>)
- MIT CSAIL's "Missing Semester" lesson on Git:

https://missing.csail.mit.edu/2020/version-control/

- Pro Git (book) <a href="https://git-scm.com/book/en/v2">https://git-scm.com/book/en/v2</a>
- Renaming the default branch: <a href="https://dev.to/rhymu8354/git-renaming-the-master-">https://dev.to/rhymu8354/git-renaming-the-master-</a>

#### branch-137b

#### Questions?